# **1. ODBC**

## **1.1 Problemstellung**

Die Informationen über die Microsoft SQL Server Datenbanken sind zur Zeit nicht auf der TIMD Website verfügbar. Der Grund ist, dass kein Interface zur Abfrage der benötigten Informatione auf UNIX- Seite zur Verfügung stand.

Dieses Dokument zeigt eine technisch machbar Lösung für dieses Problem auf.

## **1.2 Architektur**

Hier folgt eine kurze Aufstellung über die verwendete Architekur. Die Angaben sind ohne Gewähr für Vollständigkeit oder vollständige Richtigkeit.

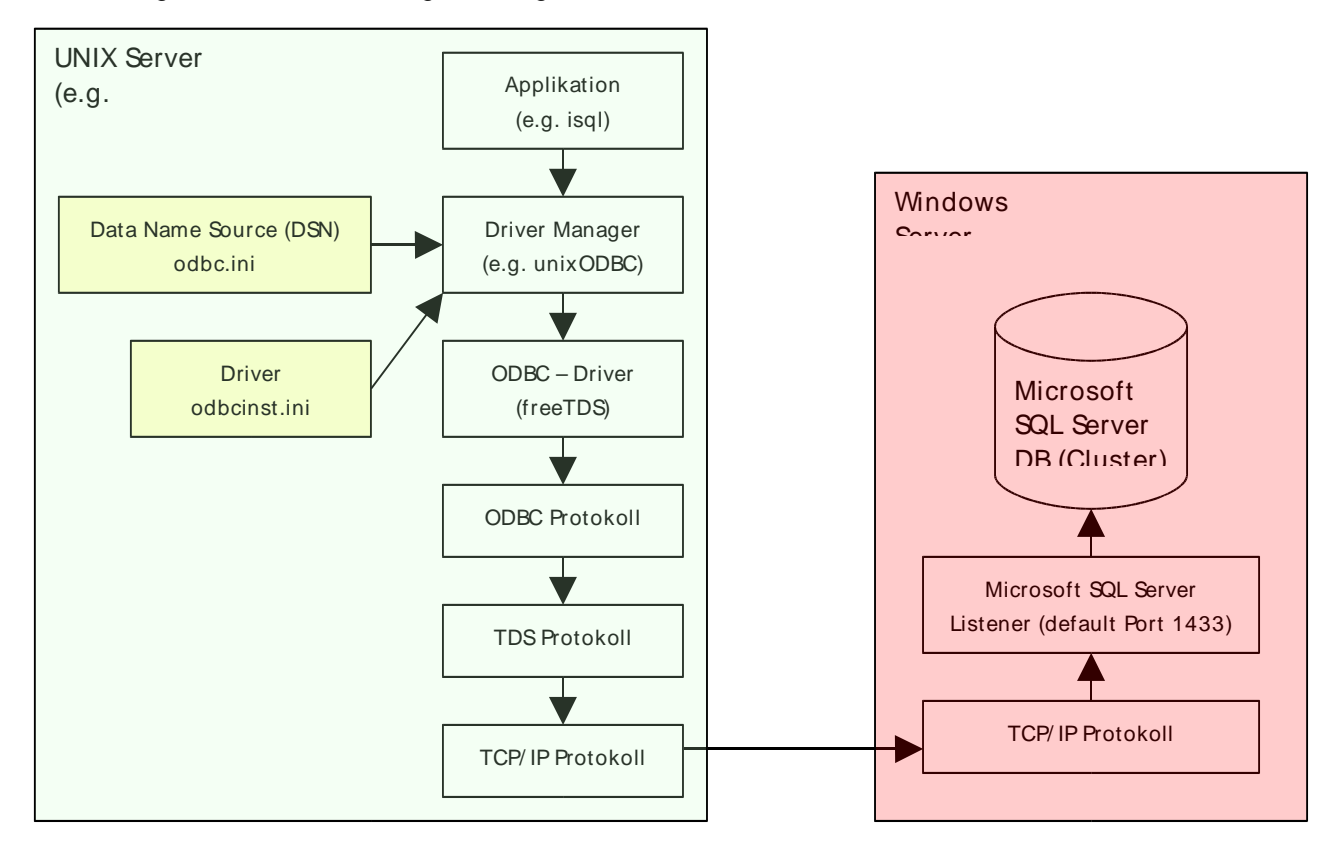

## **1.3 Komponenten**

Folgende Komponenten müssen installiert werden:

- ODBC Driver Manager
- ODBC Treiber für Microsoft SQL Server

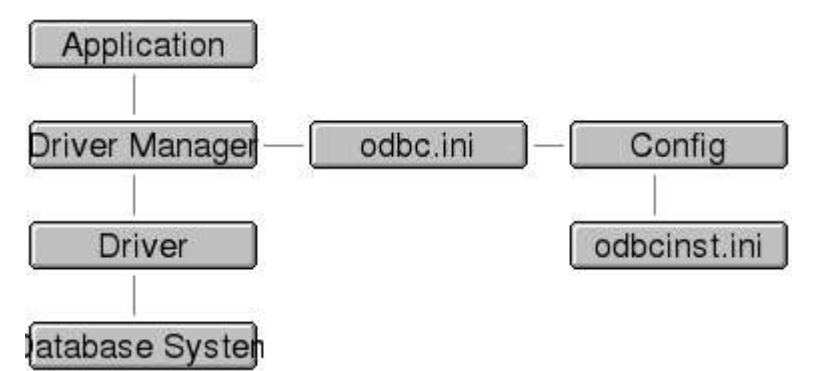

### **1.3.1 ODBC Driver Manager**

Als ODBC Driver Manager wurde der freie unixODBC Driver Manager gewählt. Als Alternative kann auch das ebenfalls freie iODBC verwendet werden. Erster wurde gewählt da er mehr verbreitet ist und somit mehr Support erhält.

### **1.3.2 ODBC Driver für Microsoft SQL Server**

Als ODBC Driver wurde der freie Sybase/Microsoft SQL Server ODBC Driver von freeTDS gewält. Namhafte freie Alternativen sind keine bekannt.

### **1.4 Installation**

Bei der Installation sollte der Driver Manager VOR dem ODBC-Treiber installiert werden, da sonst Probleme beim Compilieren (Abhängigkeiten) auftreten können.

### **1.4.1 Installation Driver Manager**

**Download**: Der aktuellste Release des unixODBC Driver Managers kann von [1] heruntergeladen werden. Verwendet wurde der letzte "stable" Release unixODBC-2.2.10.tar.gz.

Nach dem Download und dem entpacken wird der Driver Manager mit dem Installations- Dreisatz configure, make, make install installiert. Vorraussetzung ist jedoch eine vorhandene

Entwicklungsumgebung (gmake, gcc, linker, etc.).

Für das GUI müssen gegebenenfalls noch die Qt- Libraries von Trolltech installiert werden. Es geht aber auch ohne.

```
oracle@dbtprod2:~/tmp/> gzip –d unixODBC-2.2.10.tar.gz
oracle@dbtprod2:~/tmp/> tar –xf unixODBC-2.2.10.tar
oracle@dbtprod2:~/tmp/> cd unixODBC-2.2.10
oracle@dbtprod2:~/tmp/>./configure --prefix=/u00/app/oracle/local/unixODBC-2.2.10 \
                                   --sysconfdir=/u00/app/oracle/local/dba/etc
oracle@dbtprod2:~/tmp/> make
oracle@dbtprod2:~/tmp/> make install
```
Wenn zeitgleich nur mit einer ODBC Driver Manager Version gearbeitet werden soll, empfielt sich ein allgemeiner Link auf das releasespezifische Verzeichnis zu erstellen. Dies Vereinfacht das Arbeiten und den Administrationsaufwand.

oracle@dbtprod2:~/tmp/> ln –s /u00/app/oracle/local/unixODBC-2.2.10 /u00/app/oracle/local/unixODBC

Anschliessend sollte der PATH und der LD\_LIBRARY\_PATH durch die entsprechenden Verzeichnisse im sid.conf ergänzt werden, sofern die nicht schon automatisch geschieht (PATH!).

LD\_LIBRARY\_PATH + /u00/app/oracle/local/unixODBC/lib

Die Installation kann wie folgt getestet werden:

```
oracle@dbtprod2:~/> odbcinst -j
unixODBC 2.2.10
DRIVERS............: /u00/app/oracle/local/dba/etc/odbcinst.ini
SYSTEM DATA SOURCES: /u00/app/oracle/local/dba/etc/odbc.ini
USER DATA SOURCES..: /u00/app/oracle/.odbc.ini
```
#### **1.4.2 Installation ODBC Driver**

- **Achtung**: ODBC Driver NACH Driver Manger installieren vereinfacht die Sache ungemein. TDS Protokoll Version 8.0 gab Probleme mit Microsoft SQL Server2005. Daher wurde Version 7.0 verwendet.
- **Download**: Der aktuellste Release des freeTDS ODBC Drivers kann von [3] heruntergeladen werden. Verwendet wurde der letzte "stable" Release freetds- 0.62.4.tar.gz.

Nach dem Download und dem entpacken wird der ODBC Driver mit dem Installations- Dreisatz configure, make, make install installiert. Vorraussetzung ist jedoch eine vorhandene Entwicklungsumgebung (gmake, gcc, linker, etc.).

```
oracle@dbtprod2:~/tmp/> gzip –d freetds-0.62.4.tar.gz
oracle@dbtprod2:~/tmp/> tar –xf freetds-0.62.4.tar
oracle@dbtprod2:~/tmp/> cd freetds-0.62.4
oracle@dbtprod2:~/tmp/>./configure --prefix=/u00/app/oracle/local/freetds-0.62.4 \
                                   --sysconfdir=/u00/app/oracle/local/dba/etc \
                                   --with-unixodbc=/u00/app/oracle/local/unixODBC \
                                   --with-tdsver=7.0 --enable-msdblib
oracle@dbtprod2:~/tmp/> make
oracle@dbtprod2:~/tmp/> make install
```
Wenn zeitgleich nur mit einer ODBC Driver Version gearbeitet werden soll, empfielt sich ein allgemeiner Link auf das releasespezifische Verzeichnis zu erstellen. Dies Vereinfacht das Arbeiten und den Administrationsaufwand.

oracle@dbtprod2:~/tmp/> ln –s /u00/app/oracle/local/ freetds-0.62.4 /u00/app/oracle/local/freetds

Anschliessend sollte der PATH und der LD\_LIBRARY\_PATH durch die entsprechenden Verzeichnisse im sid.conf ergänzt werden, sofern die nicht schon automatisch geschieht (PATH!).

```
LD_LIBRARY_PATH + /u00/app/oracle/local/freetds/lib
PATH + /u00/app/oracle/local/freetds/bin
MANPATH + /u00/app/oracle/local/freetds/man
```
Die Installation kann wie folgt getestet werden:

```
oracle@dbtprod2:~/> tsql –H <server> -p <port> -U <user> -P <password>
tsql> use master
tsql> go
tsql> help
tsql> quit
```
### **1.5 Konfiguration**

TDS kann mit den folgenden Dateien konfiguriert werden. Ist aber in der Regel nicht notwendig.

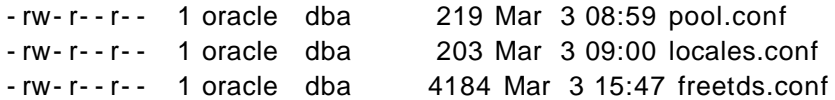

ODBC wird mit den beiden folgenden Dateien konfiguriert:

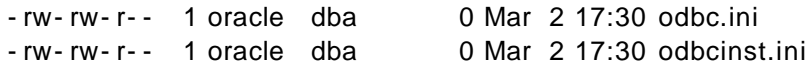

### **1.5.1 odbcinst.ini**

In der Datei odbcinst.ini werden die ODBC Driver aufgeführ und konfiguriert. Dieses File kann mit einem beliebigen Editor konfiguriert werden. Übersichtlichkeitshalber sollte pro ODBC Driver (- Variante) nur ein Eintrag gemacht werden. Ein möglicher Eintrag kann lauten:

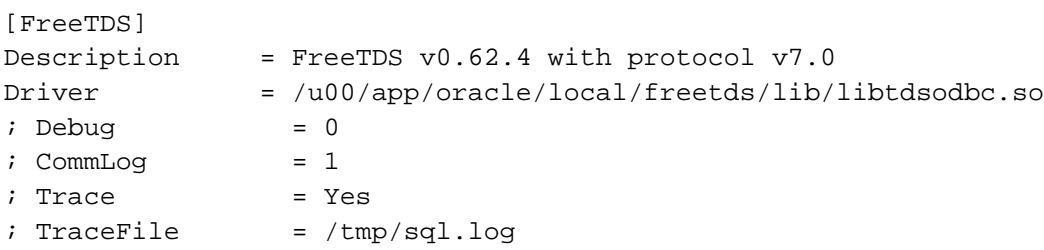

Die letzten 4 Parameter sind nicht verifiziert.

Ein Treiber kann auch mittels des Programms odbcinst installiert werden:

odbcinst –i –d –f driver\_template.conf

#### **1.5.2 odbc.ini**

In der Datei odbc.ini werden die jeweiligen Data Source Names (DSN) erfasst. Die enspricht in etwa einem Oracle Service Name im tnsnames.ora resp. Oracle Names Server. Ein möglicher Eintrag kann lauten:

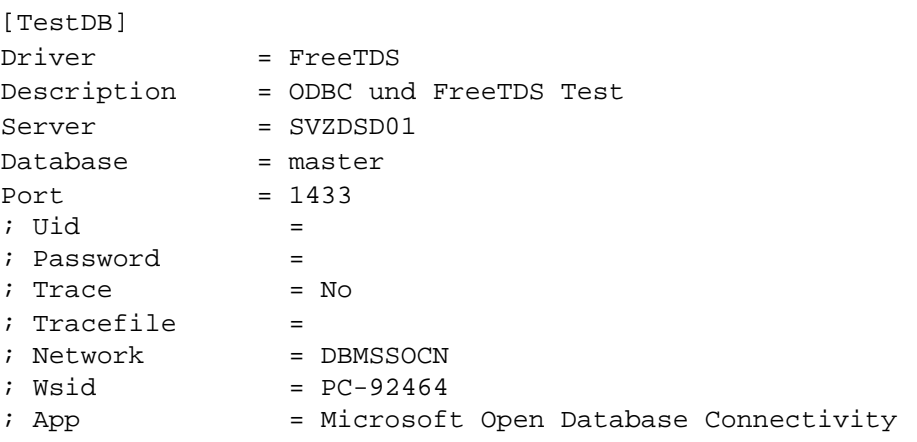

Die Datei odbc.ini hat jeweils noch einen Header - und einen Footer Record:

[ODBC Data Sources] FreeTDS = FreeTDS ODBC Driver

…

[Default] Driver = FreeTDS Port  $= 1433$ 

Ein DSN kann auch mittels des Programms odbcinst installiert werden:

odbcinst –i –s –f dsn\_template.conf

## **1.5.3 Tests**

Die installierten und erkannten Driver sowie DSN können auch wie folgt abgefragt werden: oracle@dbtprod2:~/> odbcinst -q -d [FreeTDS]

```
oracle@dbtprod2:~/> odbcinst -q -s
[SQL2005]
[SQL2000]
```
## **1.6 Troubleshooting**

Gemäss dem Architektur- Stack in Kapitel 1.2 ist hier eine kurze Checkliste für das Troubleshooting aufgeführt:

- Server bekannt? \$ nslookup <server>
- Server erreichbar? \$ ping –c1 <server> Kann fehlschlagen, wenn Firewall zwischengeschaltet ist.
- Microsoft SQL Server Listener erreichbar? \$ telnet <server> <port (1433)>
- TDS Software OK? tsql - C
- TDS Connection auf DB OK? tsql - H <server> - p <port (1433) - U <user> - P <password>
- ODBC Driver Manager OK? odbcinst –j
- ODBC Driver vorhanden? odbcinst –q –d
- ODBC DSN vorhanden? odbcinst –q –s
- ODBC Connect auf DB OK? isql –v SQL2005 sa sa

• Query absetzbar? echo "select \* from syssegments;" | isql - v - m20 SQL2000 sa sa

Hilft alles nichts können auf den verschiedenen Architekturlevels noch diverse Traces und Logs eingeschaltet werden:

```
export TDSDUMP=/u00/app/oracle/local/dba/log/tdsdump.log
export TDSDUMPCONFIG=/u00/app/oracle/local/dba/log/tdsdumpconfig.log
```
Auf Treiberebene im odbcinst.ini und auf DSN-Ebene im odbc.ini.

## **1.7 Support**

Professioneller Support für diese Kombination kann voraussichtlich bei der Firma Redcor AG bezogen werden: http://www.foss-directory.ch/entry/view.psp?memberid=redcor\_ag.

## **1.8 Quellen**

- [1] UnixODBC Driver Manager: http://www.unixodbc.org/
- [2] iODBC Driver Manager, eine Alternative aber weniger verbreitet als unixODBC: http://www.iodbc.org/
- [3] Tabular Data Stream (TDS) und ODBC Treiber für MS SQL-Server 7, 2000, 2005: http://www.freetds.org/
- [4] Download der Sourcen für freeTDS: http://ibiblio.org/pub/Linux/ALPHA/freetds/stable/
- [5] Free ODBC Drivers, SQL Servers and Tools, Database Libraries and Source Code: http://www.thefreecountry.com/sourcecode/database.shtml
- [6] Connecting to MS SQL Server from Unix: http://www.sommarskog.se/mssql/unix.html [7] Talking to Microsoft SQL Server from Unix:

http://www.cs.washington.edu/lab/sw/everywhere.html